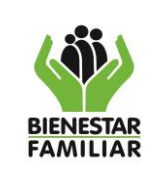

**ANEXO 2 PASO A PASO REGISTRO BASES DE DATOS PERSONALES - RNBD**

El ICBF, según normatividad vigente debe realizar el registro de sus bases de datos en el aplicativo dispuesto por la SIC para esta labor. Así pues, por cada una de las áreas tanto misionales como de apoyo y transversales se delegaron colaboradores para el apoyo de esta tarea. A cada uno de ellos, se le asignará un usuario de registro en el aplicativo.

El aplicativo dispuesto por la SIC corresponde al Registro Nacional de Bases de Datos – RNBD, en este hay tres tipos de usuarios: el principal, el administrador y el operativo:

- Usuario Responsable (principal): Este usuario tiene habilitados todos los permisos para el proceso de registro incluyendo la posibilidad de finalizar el mismo, es decir, radicar la base de datos en el RNBD ante la Superintendencia y puede habilitar la cantidad de usuarios administradores y operativos que considere necesarios para el apoyo del registro de sus bases de datos. A este usuario se le remitirán todas las notificaciones del sistema, por ejemplo, cambios de contraseñas, no se ha completado el registro de una base o la radicación final de la base, etc.
- Usuario Administrador: Pueden existir varios usuarios administradores. Este, tiene permisos para registrar bases de datos y crear usuario (s) Operativo (s) pero no recibe notificaciones del sistema. Incluye la posibilidad de finalizar el proceso de registro de bases de datos.
- Usuario Operativo: Su función es registrar la información de las bases de datos en el aplicativo de la SIC, no podrá crear otros usuarios ni finalizar el registro de las bases de datos, ni recibirá ningún tipo de notificación.

Para el caso del usuario responsable está a cargo de la Dirección de Planeación y Control de Gestión como Oficial de Datos del instituto, cada director o jefe de área que tenga bases de datos, tendrá un rol operativo. Con este usuario se puede realizar el respectivo cargue de la información para el registro de la base de datos.

Para la persona encargada del cargue de la información es importante tener en cuenta lo siguiente:

- Formulario en Excel con preguntas sobre la base de datos (opcional)
- Listado de encargados del tratamiento de datos personales (sí aplica más de un encargado para la base de datos a registrar)
- Política de tratamiento de datos del ICBF actualizada y en formato PDF

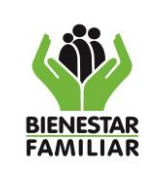

Contemplando lo anterior se procede a:

1. Ingresar a la página web de la Superintendencia de Industria y Comercio, en el botón Protección de Datos Personales. Y dar clic en el botón *Inscripción* en el Registro Nacional de Bases de Datos:

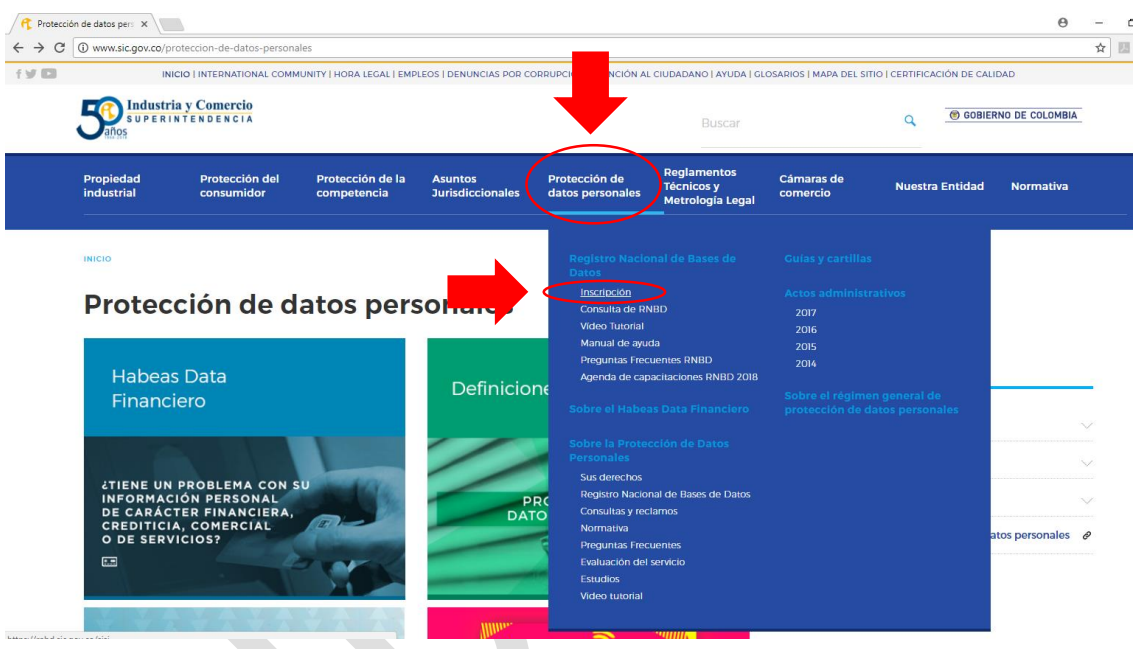

2. Ingresar el usuario y contraseña correspondiente. Recuerde este usuario es de registro, por ende, luego de este registro, el usuario administrador o usuario principal deberá validar y aprobar el cargue de la base de datos correspondiente para finalizar el proceso:

Antes de imprimir este documento… piense en el medio ambiente!

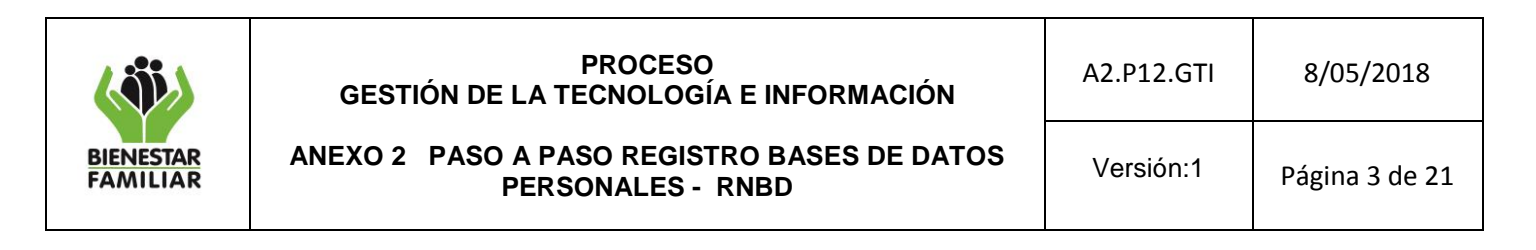

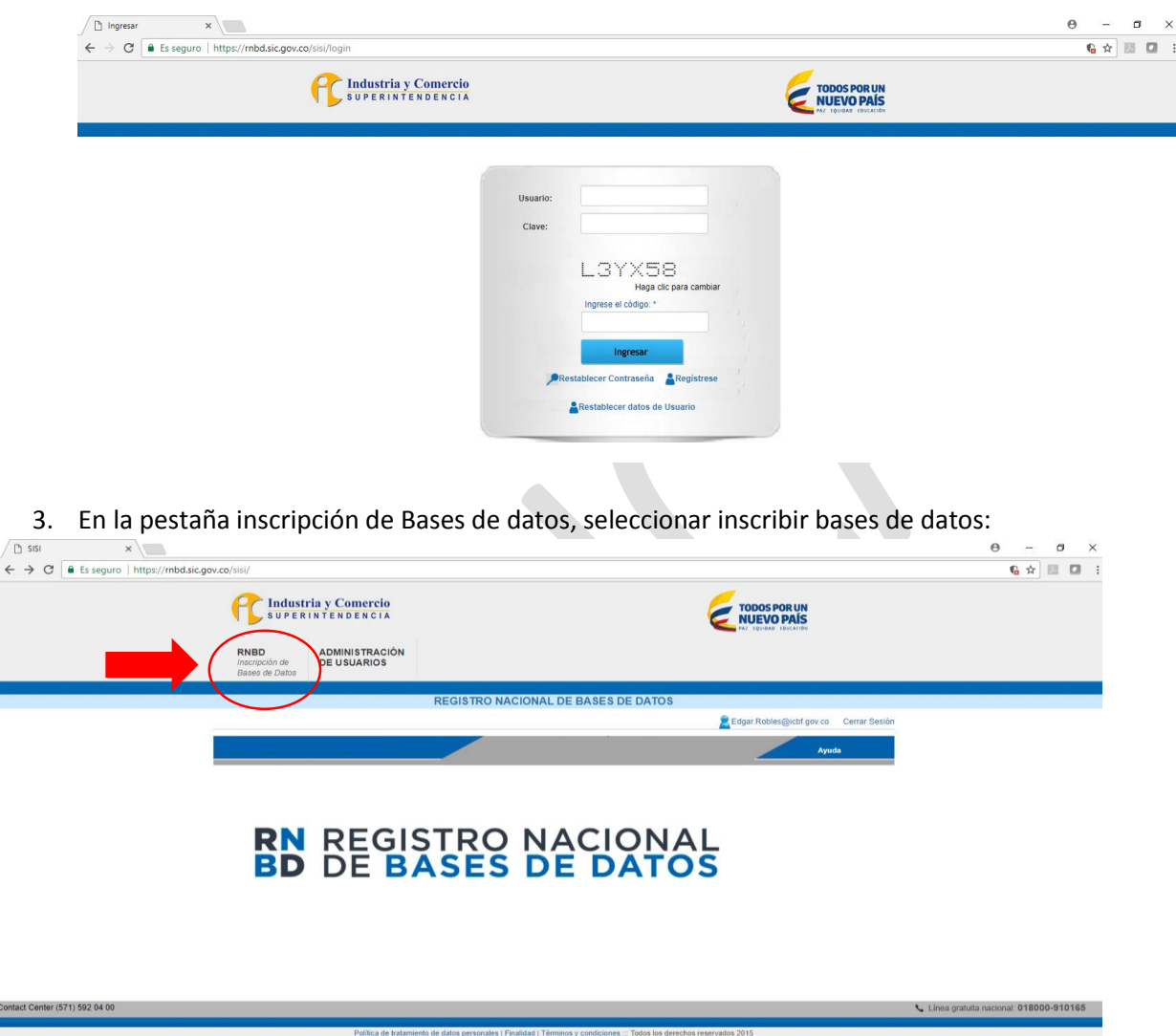

4. Registrar número de bases de datos a cargar, dar clic en la opción guardar y continuar, posterior empezará el registro de la base de datos correspondiente.

Antes de imprimir este documento… piense en el medio ambiente!

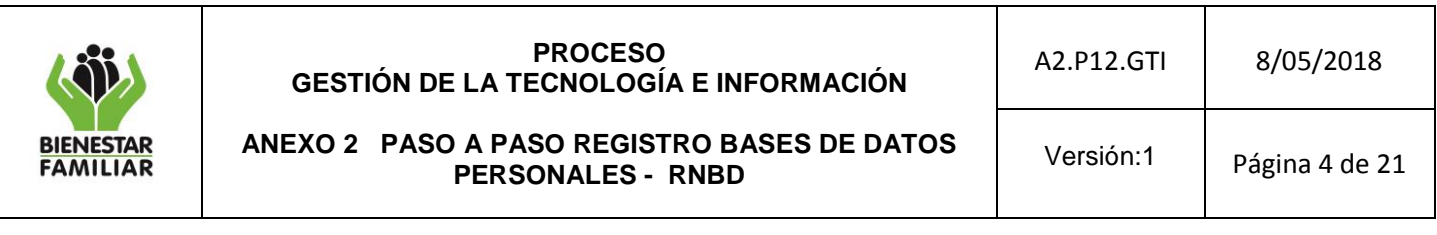

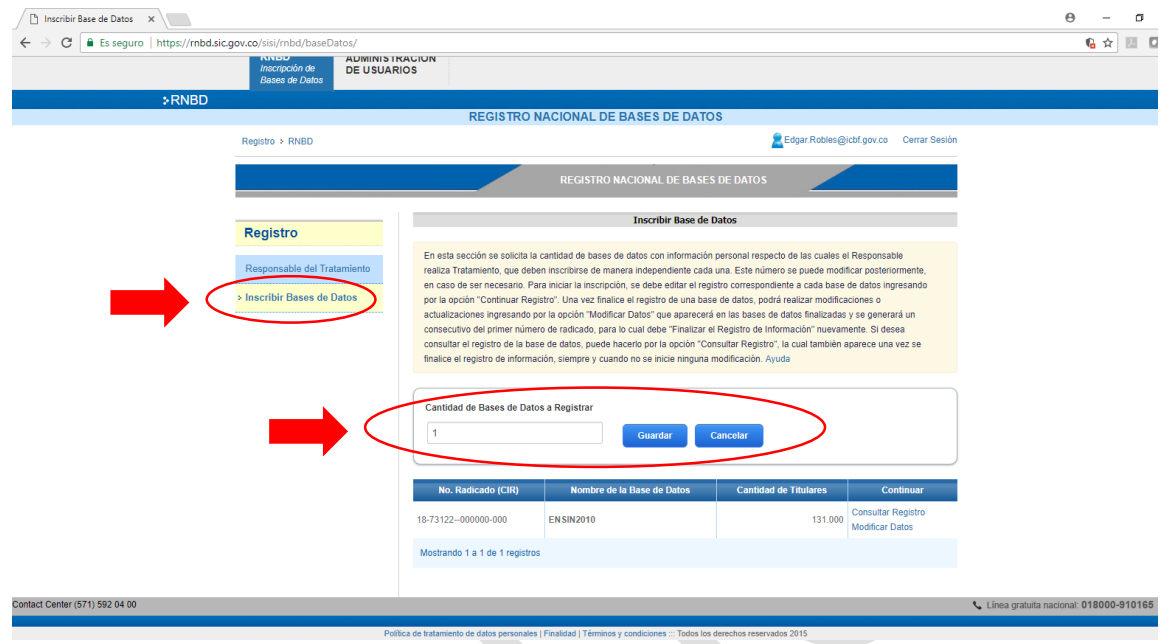

- 5. Para el registro de BD es importante revisar la información que requiere para diligenciar el formulario en el sistema con base en el Excel que previamente se les suministro, para cada una de las bases de datos. A continuación, encontrará el paso a paso para el cargue de la información.
- 6. Registro del nombre de la base de datos y finalidad:

R

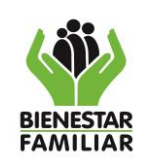

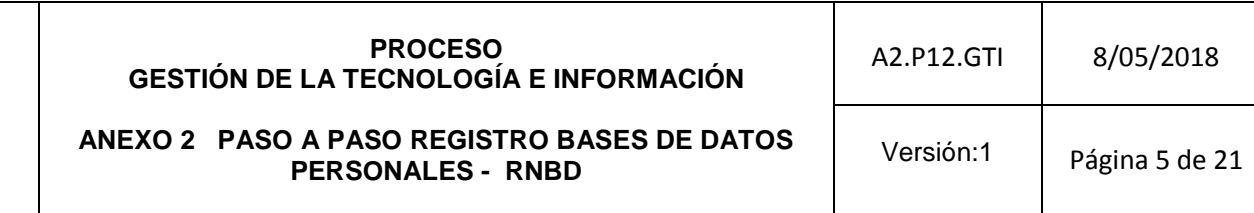

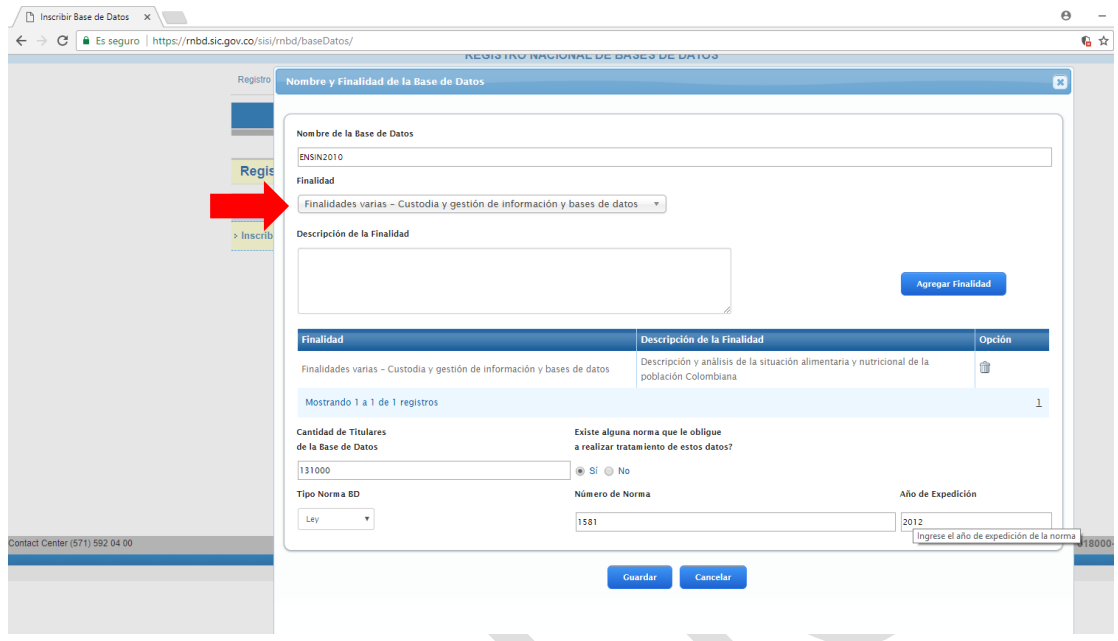

Para la finalidad es importante revisar la siguiente lista de finalidades:

- 1. Finalidades varias Prestación de servicios de certificación
- 2. Finalidades varias Procedimientos administrativos
- 3. Finalidades varias Publicaciones
- 4. Finalidades varias Registro de entrada y salida de documentos
- 5. Finalidades varias Transporte de pasajeros Reservas y emisión de tiquetes de transporte
- 6. Finalidades varias Transporte de mercancía a nivel nacional
- 7. Finalidades varias Fidelización de propietarios de vehículos
- 8. Financiera
- 9. Formación
- 10. Gestión contable, fiscal y administrativa Administración de edificios
- 11. Gestión contable, fiscal y administrativa Consultorías, auditorías, asesorías y servicios relacionados.
- 12. Gestión contable, fiscal y administrativa Control de inventarios
- 13. Gestión contable, fiscal y administrativa Gestión administrativa
- 14. Gestión contable, fiscal y administrativa Gestión de clientes
- 15. Gestión contable, fiscal y administrativa Gestión de cobros y pagos
- 16. Gestión contable, fiscal y administrativa Gestión de facturación
- 17. Gestión contable, fiscal y administrativa Gestión de proveedores
- 18. Gestión contable, fiscal y administrativa Gestión económica y contable

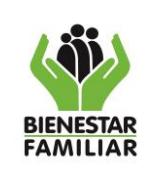

- **ANEXO 2 PASO A PASO REGISTRO BASES DE DATOS PERSONALES - RNBD**
- 19. Gestión contable, fiscal y administrativa Gestión fiscal
- 20. Gestión contable, fiscal y administrativa Históricos de relaciones comerciales
- 21. Hacienda pública y gestión económico-financiera Gestión de catastros inmobiliarios
- 22. Hacienda pública y gestión económico-financiera Gestión deuda pública y tesorería
- 23. Hacienda pública y gestión económico-financiera Gestión tributaria y de recaudación
- 24. Hacienda pública y gestión económico-financiera Regulación de mercados y financieros
- 25. Hacienda pública y gestión económico-financiera Relaciones comerciales con el exterior
- 26. Justicia Prestación social
- 27. Justicia Procedimientos judiciales
- 28. Justicia Registros notariales
- 29. Marketing
- 30. Población vulnerable
- 31. Prestación de servicios Prestación de servicios de comunicaciones
- 32. Prestación de servicios Prestación de servicios públicos
- 33. Publicidad y prospección comercial Análisis de perfiles
- 34. Publicidad y prospección comercial Encuestas de opinión
- 35. Publicidad y prospección comercial Prospección comercial
- 36. Publicidad y prospección comercial Publicidad propia
- 37. Publicidad y prospección comercial –Segmentación de mercados
- 38. Publicidad y prospección comercial –Sistemas de ayuda a la toma de decisiones
- 39. Publicidad y prospección comercial –Venta a distancia
- 40. Recursos humanos Acción social a favor de funcionarios públicos
- 41. Recursos humanos Control de horario
- 42. Recursos humanos Control de patrimonio de funcionarios públicos
- 43. Recursos humanos Formación de personal
- 44. Recursos humanos Gestión de nómina
- 45. Recursos humanos Gestión de personal
- 46. Recursos humanos Gestión de trabajo temporal
- 47. Recursos humanos Prestaciones sociales
- 48. Recursos humanos Prevención de riesgos laborales
- 49. Recursos humanos Promoción y gestión de empleo
- 50. Recursos humanos Promoción y selección de personal
- 51. Salud
- 52. Sanidad Gestión de Sisben
- 53. Sanidad Gestión y control sanitario
- 54. Sanidad Investigación epidemiológica y actividades análogas
- 55. Seguridad Investigaciones privadas a personas
- 56. Seguridad Seguridad

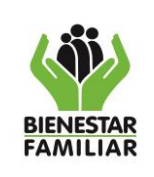

- 57. Seguridad Seguridad y control de acceso a edificios
- 58. Seguridad pública y defensa Actuaciones de fuerzas y cuerpos de seguridad con fines administrativos
- 59. Seguridad pública y defensa Actuaciones de fuerzas y cuerpos de seguridad con fines policiales
- 60. Seguridad pública y defensa Gestión y control de centros e instituciones penitenciarias.
- 61. Seguridad pública y defensa Protección civil
- 62. Seguridad pública y defensa Seguridad vial
- 63. Seguridad pública y defensa Solicitudes de visado/residencia
- 64. Seguridad pública y defensa Trámites de servicio militar
- 65. Servicio de telecomunicaciones Guías/catálogos de servicios de telecomunicaciones
- 66. Servicio de telecomunicaciones Comercio electrónico
- 67. Servicio de telecomunicaciones Prestación de servicios de telecomunicaciones
- 68. Servicio de telecomunicaciones Medidas de control de hurto de celulares
- 69. Servicios de salud Historial Clínico
- 70. Servicios de salud Programas de promoción y prevención
- 71. Servicios de salud Registro de citas médicas u odontológicas
- 72. Servicios de salud Registro de Donantes
- 73. Servicios de salud Registro de imágenes y exámenes diagnósticos
- 74. Servicios de salud Salud mental
- 75. Servicios de salud Salud sexual y reproductiva
- 76. Servicios económico Financieros y seguros cuenta de crédito
- 77. Servicios económico Financieros y seguros Cuenta de depósito
- 78. Servicios económico Financieros y seguros Cumplimiento/incumplimiento de obligaciones financieras
- 79. Servicios económico Financieros y seguros Gestión de fondos de pensiones
- 80. Servicios económico Financieros y seguros Gestión de patrimonios
- 81. Servicios económico Financieros y seguros Gestión de tarjetas de crédito y similares
- 82. Servicios económico Financieros y seguros Prestación de servicios de solvencia patrimonial y crédito
- 83. Servicios económico Financieros y seguros –Registro de acciones y obligaciones
- 84. Servicios económico Financieros y seguros –Seguros de vida y salud
- 85. Servicios económico Financieros y seguros –Seguros generales
- 86. Trabajo y bienestar social Acción a favor de inmigrantes
- 87. Trabajo y bienestar social Ayudas para el acceso a vivienda
- 88. Trabajo y bienestar social Formación profesional ocupacional
- 89. Trabajo y bienestar social Inspección y control de seguridad y protección
- 90. Trabajo y bienestar social Pensiones, subsidios y otras prestaciones económicas

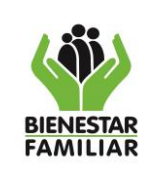

**PERSONALES - RNBD**

- 91. Trabajo y bienestar social Prestaciones a desempleados
- 92. Trabajo y bienestar social Prestaciones de asistencia social
- 93. Trabajo y bienestar social -Prestaciones de garantía salarial
- 94. Trabajo y bienestar social Promoción social a la juventud
- 95. Trabajo y bienestar social Promoción social a la mujer
- 96. Trabajo y bienestar social Protección del menor
- 97. Trabajo y bienestar social Relaciones laboral y condiciones de trabajo
- 98. Trabajo y bienestar social Servicios a favor de toxicómanos
- 99. Trabajo y bienestar social Servicios sociales a la tercera edad
- 100. Trabajo y bienestar social Declaración y pago de aportes de seguridad social
- 101. Trabajo y bienestar social Servicios sociales a personas en situación de discapacidad
- 102. Finalidades varias Campañas de actualización de datos e información de cambios en el tratamiento de datos personales
- 103. Finalidades varias Custodia y gestión de información y bases de datos
- 104. Gestión contable, fiscal y administrativa Atención y seguimiento de Requerimientos de autoridad judicial o administrativa
- 105. Gestión contable, fiscal y administrativa Verificación de datos y referencias
- 106. Gestión contable, fiscal y administrativa Verificación de requisitos jurídicos, técnicos y/o financieros
- 107. Gestión contable, fiscal y administrativa Verificación de riesgo de salud
- 108. Gestión técnica y administrativa Administración de Sistemas de Información
- 109. Gestión técnica y administrativa Administración de sistemas de información, gestión de claves, administración de usuarios, etc.
- 110. Gestión técnica y administrativa Desarrollo operativo
- 111. Gestión técnica y administrativa Envío de comunicaciones
- 112. Publicidad y prospección comercial Ofrecimiento productos y servicios
- 113. Servicios económico financieros y seguros actividades encaminadas a la gestión integral del seguro contratado
- 114. Servicios económico financieros y seguros actividades encaminadas a la verificación de requisitos del seguro contratado (Diferente a lo relacionado con estados de salud de las personas)
- 115. Servicios económico financieros y seguros Trámite de pago, reembolso, cancelación y/o revocación de seguros
- 116. Finalidades varias Remisión de información a los titulares, relacionada con el objeto social de la organización
- 117. Servicios económicos financieros y seguros Servicios en soporte técnico a la industria aseguradora
- 118. Servicios de salud Gestión de ordenes médicas y medicamentos

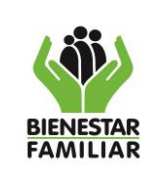

- 119. Servicios de salud Gestión autorizaciones servicios de salud
- 7. Luego de esto, se deben diligenciar 10 pasos. El paso 1 corresponde al registro de encargado del tratamiento de la Base de datos:

*"En esta sección se debe informar el Encargado del BD, que es la persona natural o jurídica, pública o privada, que por sí misma o en asocio con otros, realice el Tratamiento de datos personales por cuenta del Responsable del Tratamiento. En otras palabras, es un tercero, ajeno a la empresa, por lo que no debe confundirse con un empleado de la organización que realice cualquier tratamiento como administración o actualización de la base de datos, estos no son Encargados del tratamiento en los términos de la Ley. Se debe tener en cuenta que no necesariamente se debe tener un Encargado del Tratamiento; en este caso, no se registra nada en este formulario"*

Para el caso del ICBF, los encargados son los operadores contratados, y pueden ser varios encargados de la información, se debe diligenciar el archivo en Excel correspondiente a encargados, para hacer el cargue de este archivo:

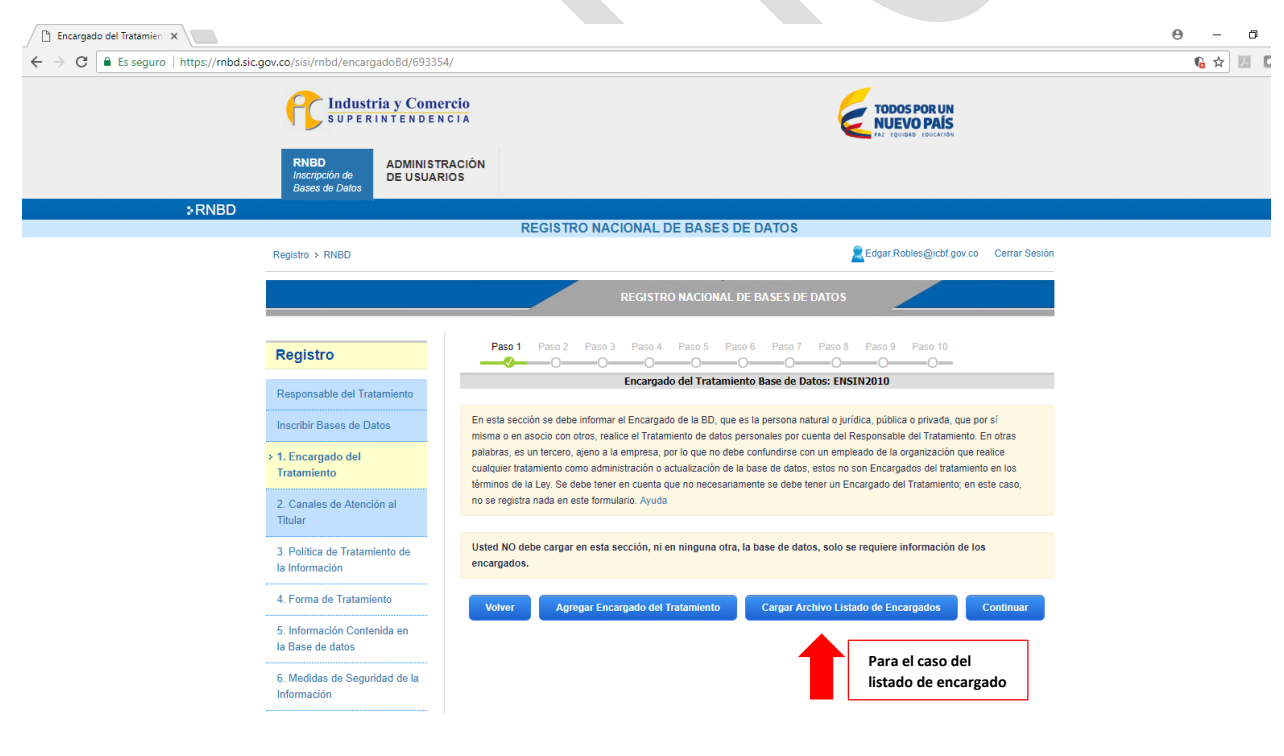

# Antes de imprimir este documento… piense en el medio ambiente!

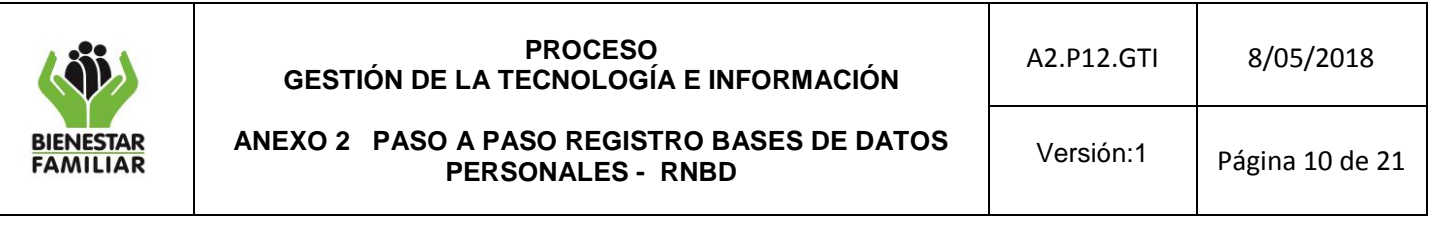

Para el caso del listado de encargado, se debe diligenciar el siguiente archivo en Excel:

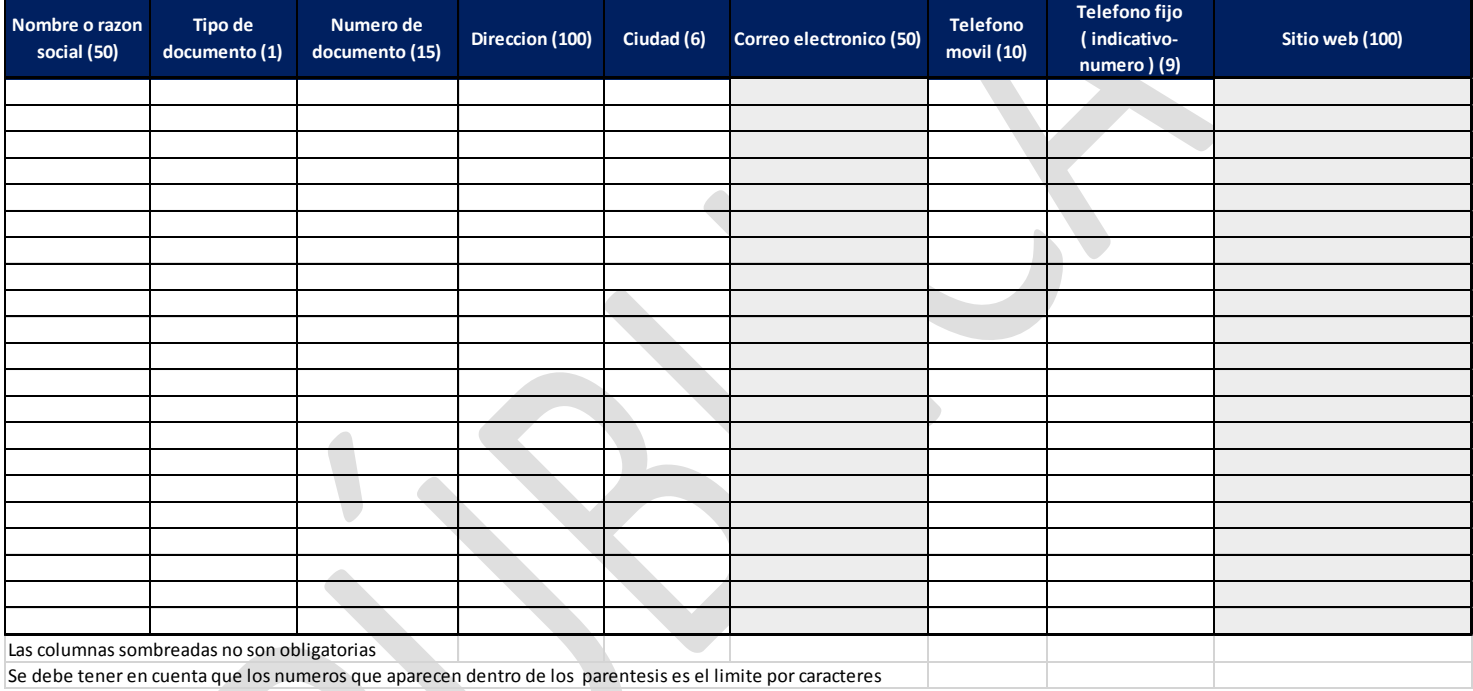

8. Ahora se debe registrar los canales para que los titulares puedan ejercer sus derechos. En este caso son los canales oficiales que tiene el ICBF que corresponde a:

La página web: [www.icbf.gov.co](http://www.icbf.gov.co/)

Antes de imprimir este documento… piense en el medio ambiente!

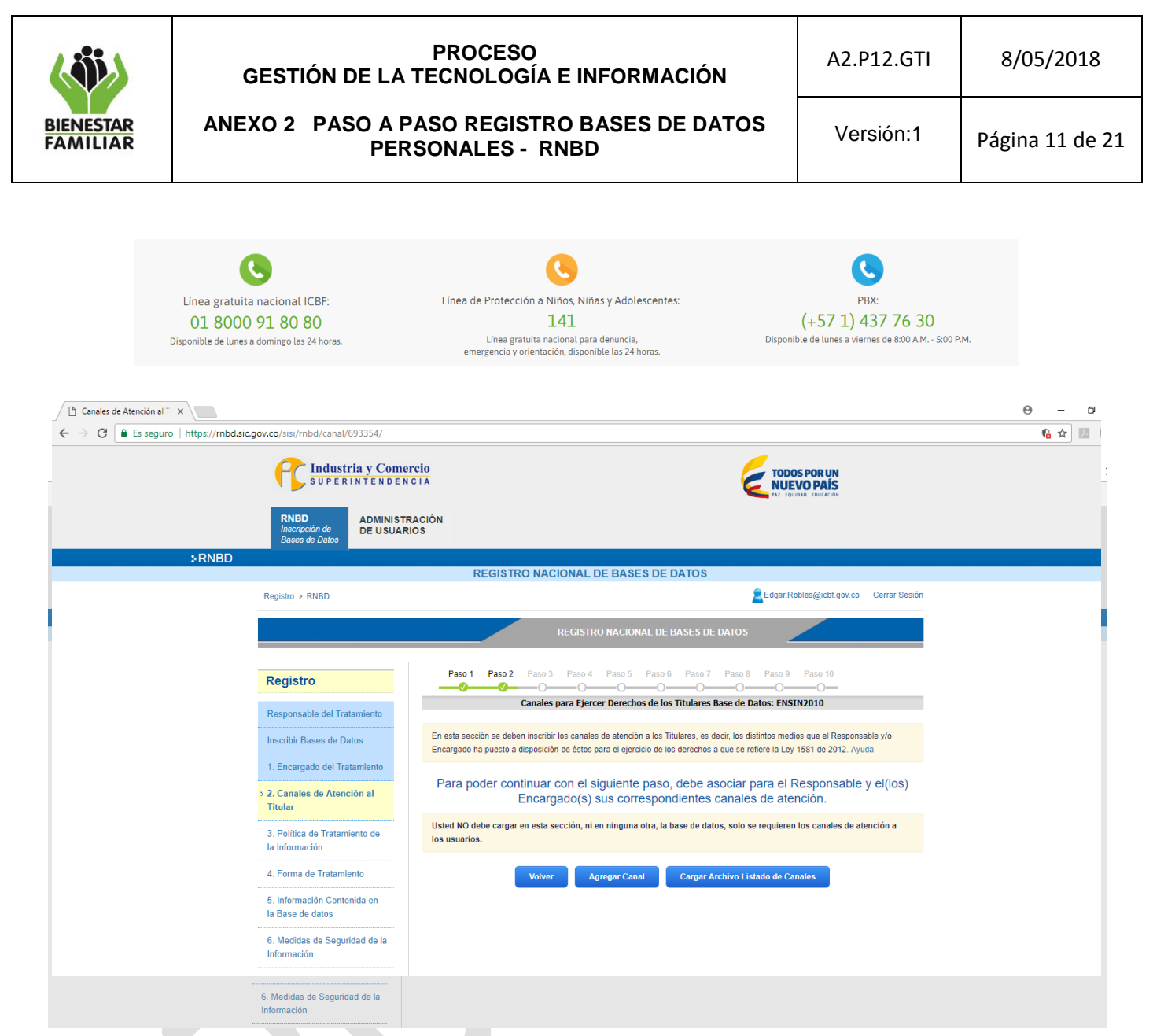

Posterior a esto, se debe hacer el cargue de la política de tratamiento de datos que se encuentra en la página web, en formato pdf:

Antes de imprimir este documento… piense en el medio ambiente!

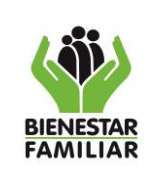

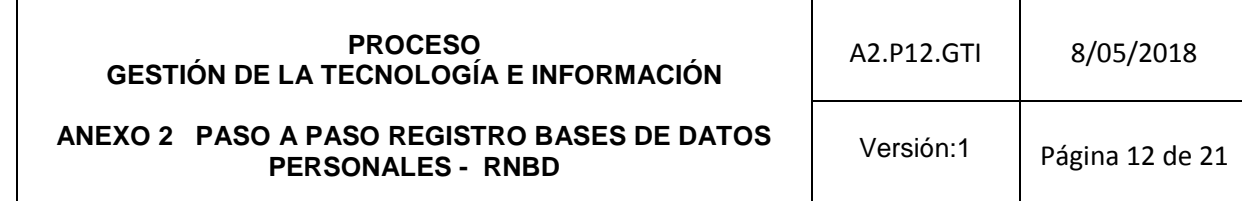

#### Cargar el archivo donde reposa la política de tratamiento de datos en formato pdf:

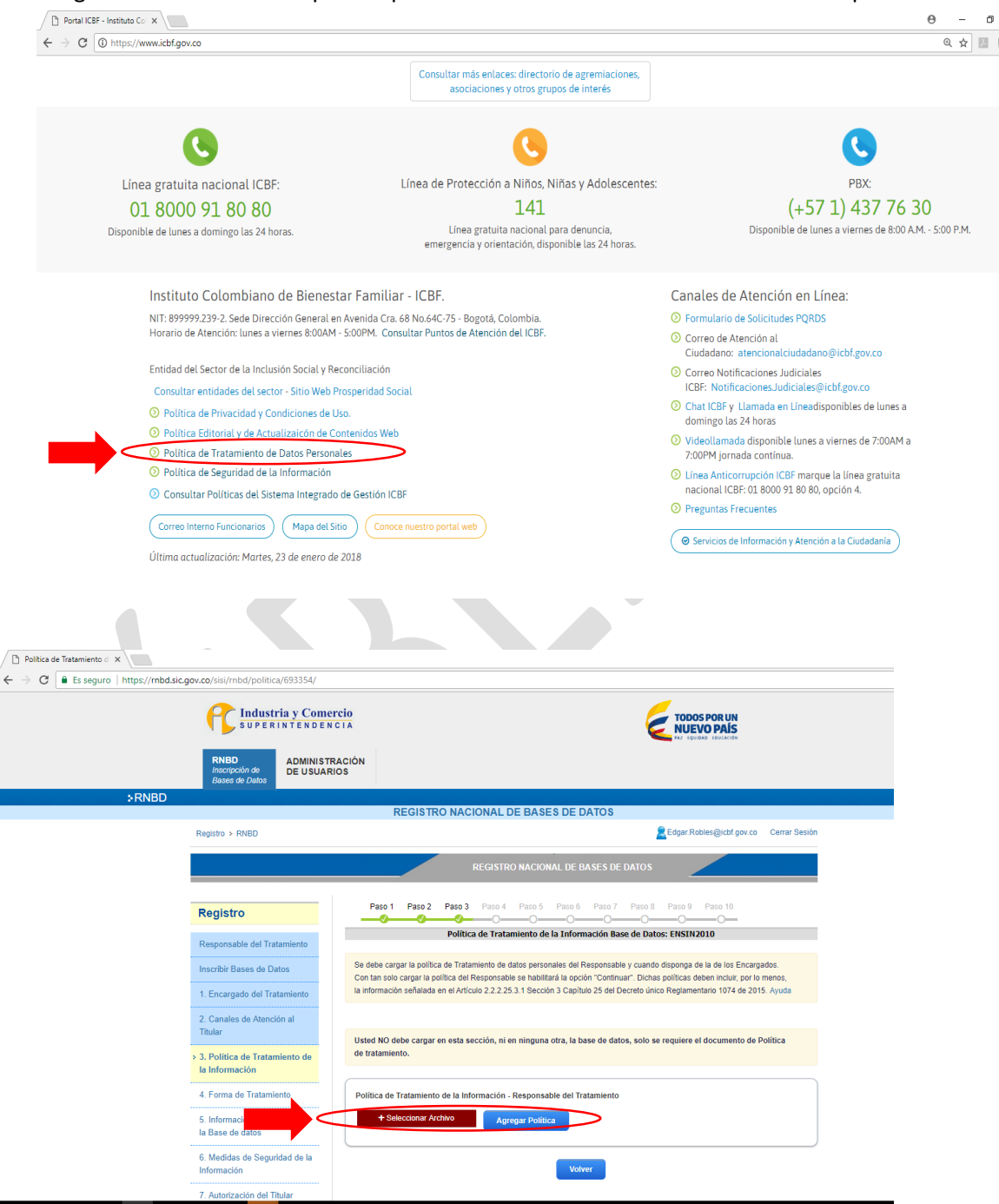

## Antes de imprimir este documento… piense en el medio ambiente!

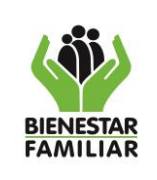

Posterior al cargue, aparecera una ventana emergente de "cargue exitoso" esta ventana aparece en cada uno de los pasos:

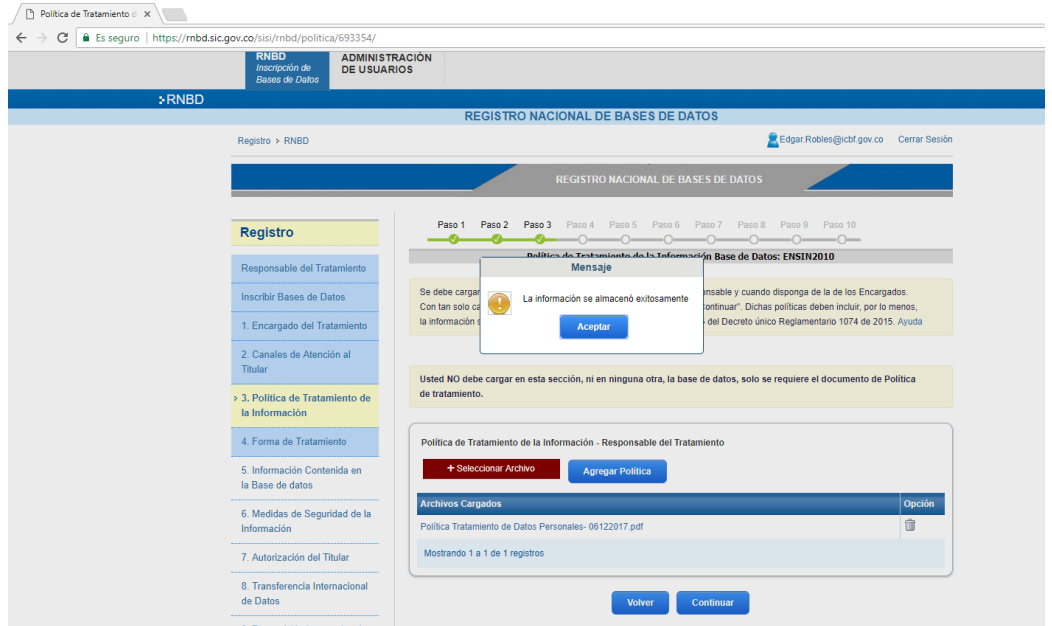

Debe seleccionar el tipo de base de datos, sí es automatizada o física y seleccionar las opciones que registra el aplicativo, según la información dispuesta en el formulario de Excel:

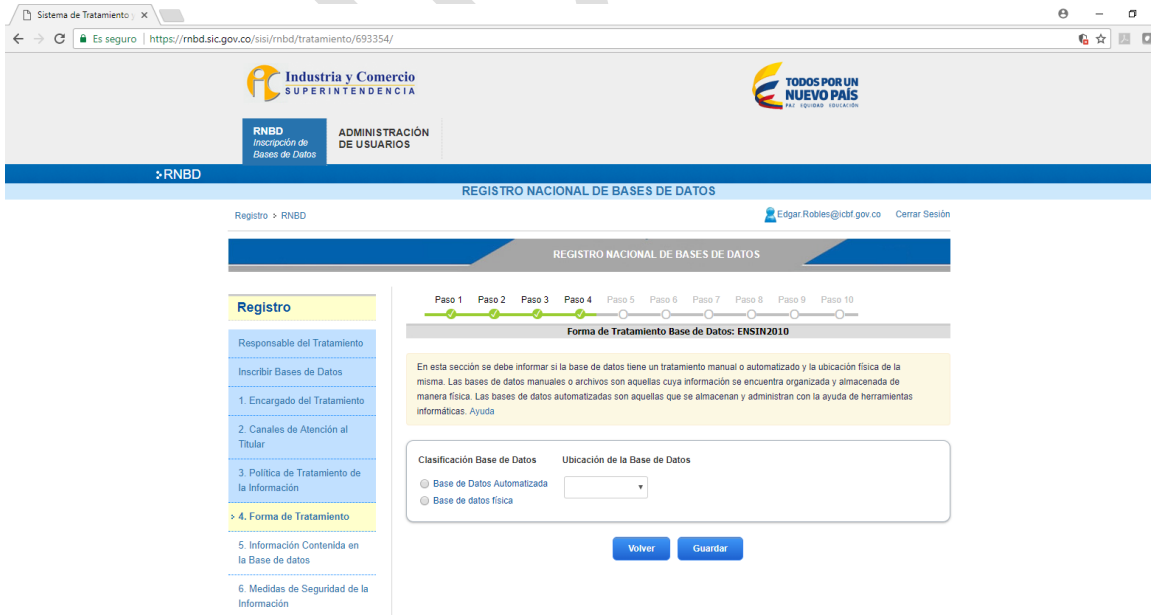

# Antes de imprimir este documento… piense en el medio ambiente!

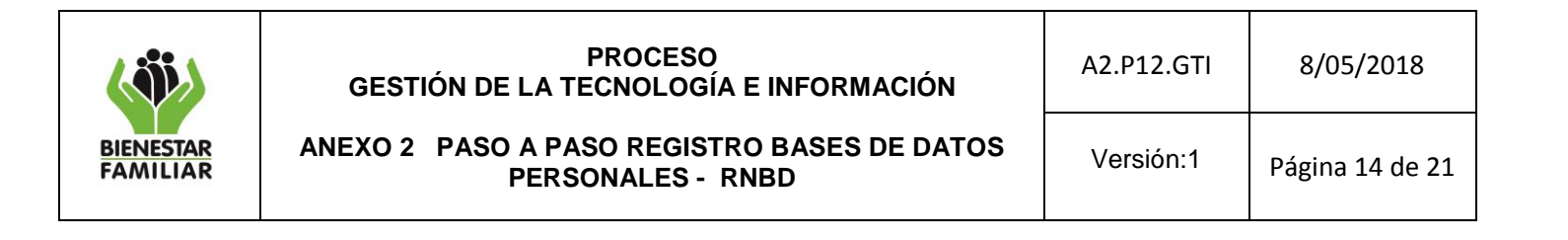

#### Para el caso de la base de datos automatizada, debe seleccionar entre estas opciones:

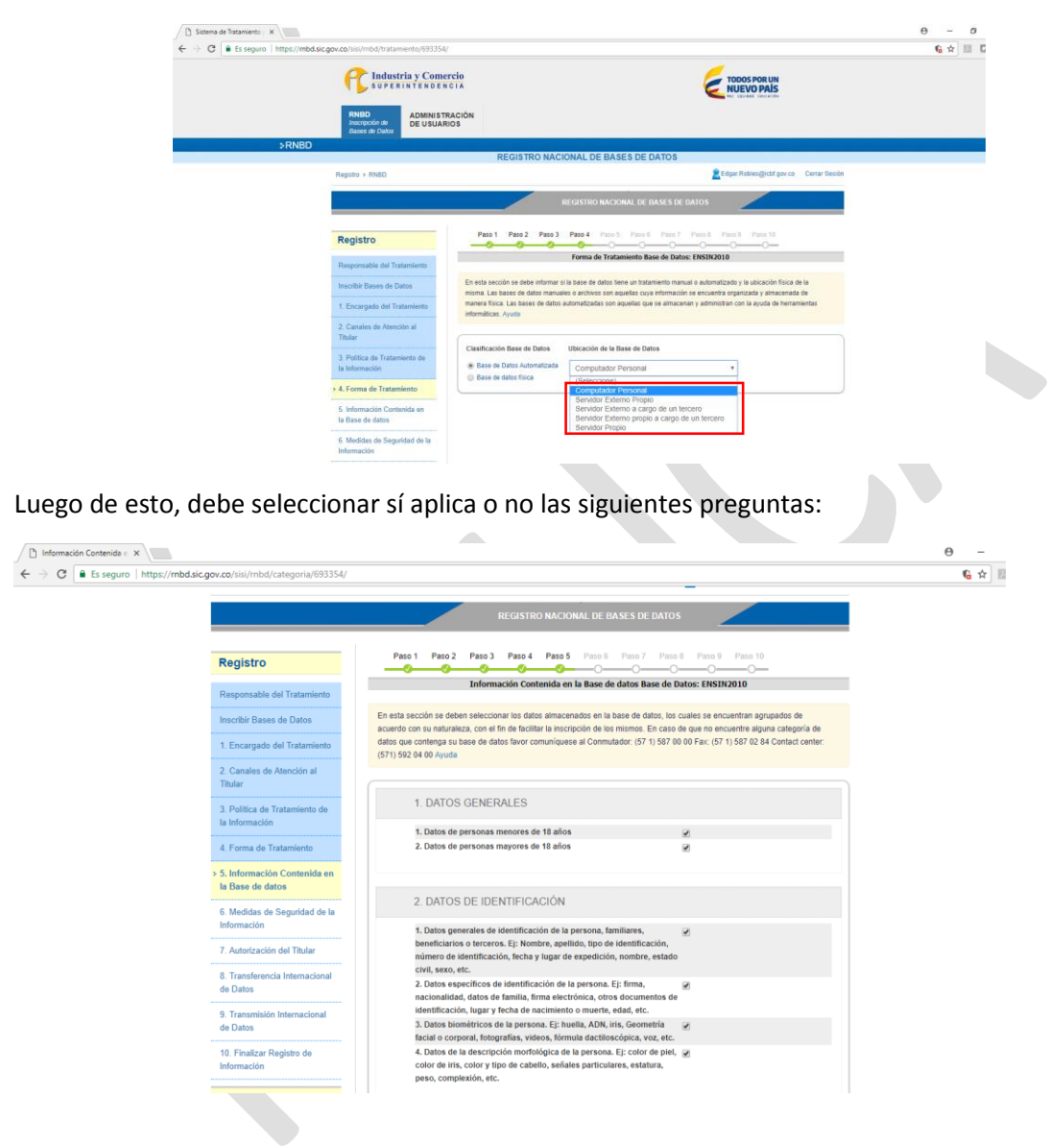

## Antes de imprimir este documento… piense en el medio ambiente!

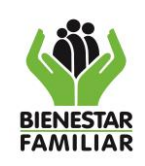

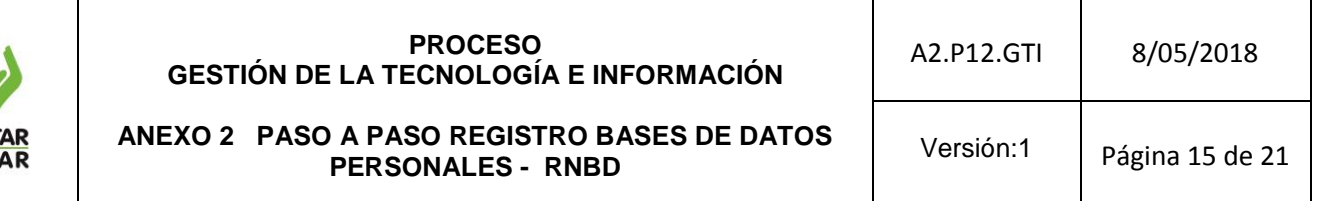

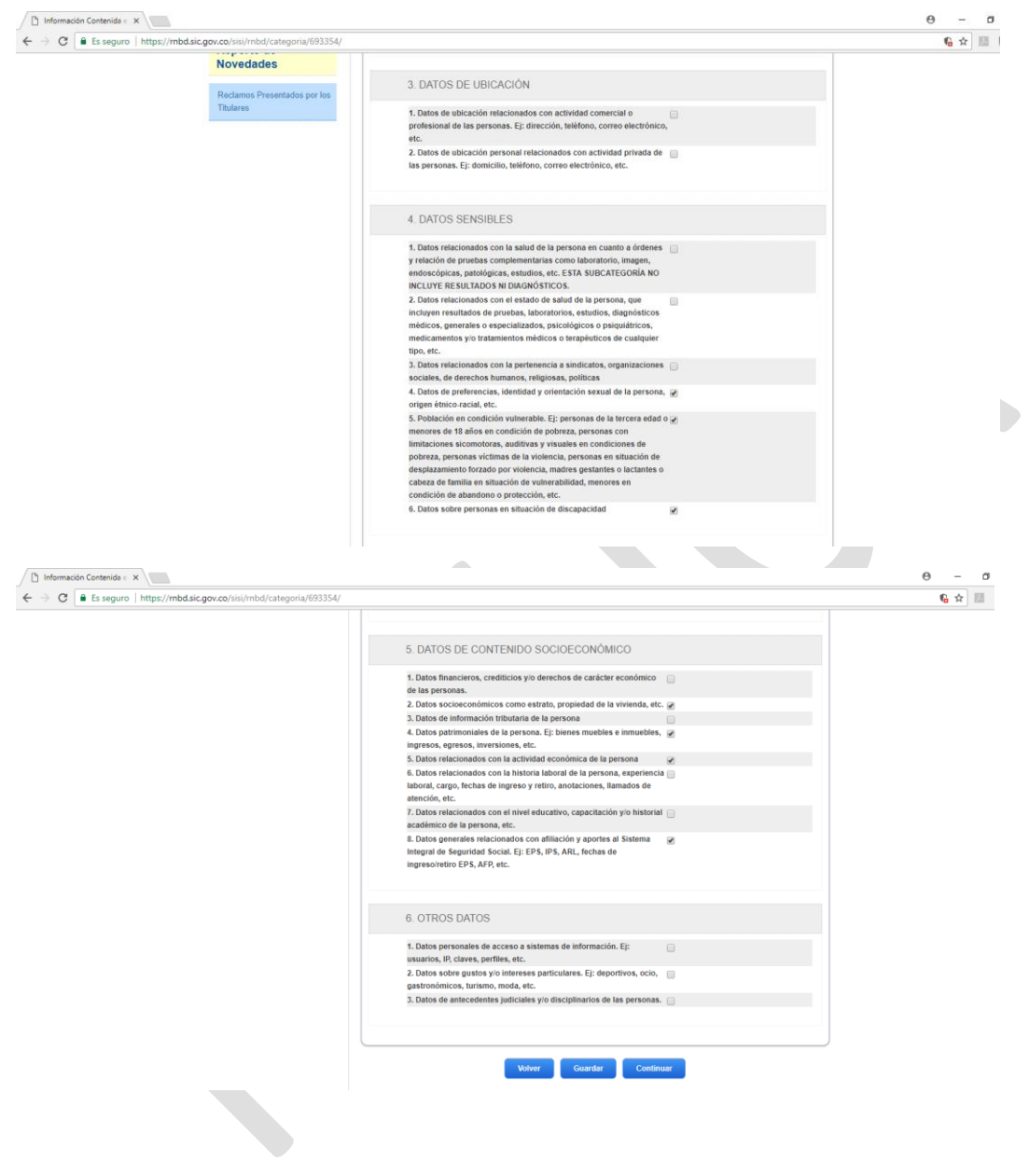

# Antes de imprimir este documento… piense en el medio ambiente!

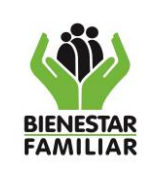

#### **PROCESO GESTIÓN DE LA TECNOLOGÍA E INFORMACIÓN ANEXO 2 PASO A PASO REGISTRO BASES DE DATOS PERSONALES - RNBD** A2.P12.GTI | 8/05/2018 Versión:1 | Página 16 de 21

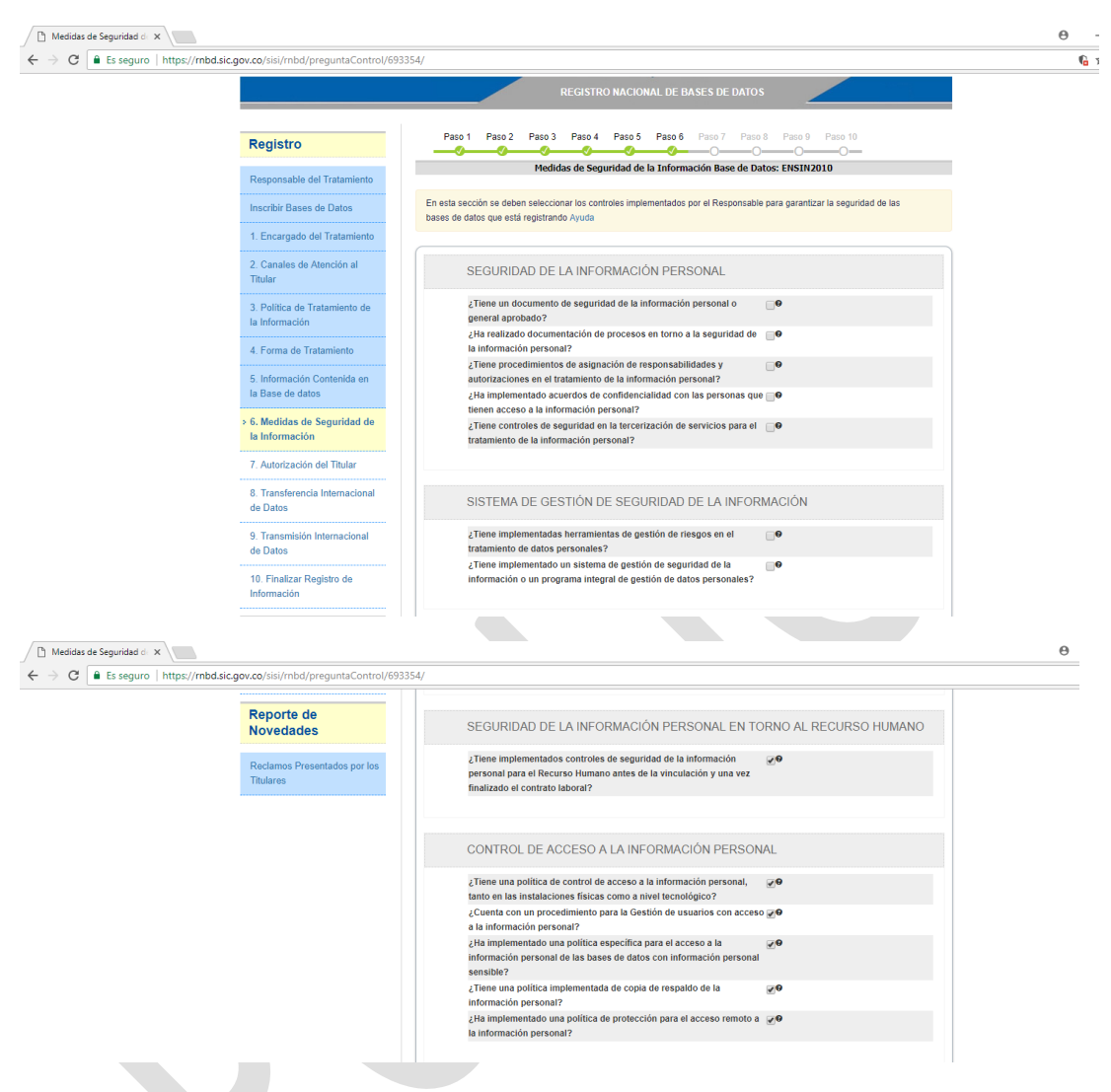

**IMPORTANTE:** Las siguientes preguntas correspondientes a Seguridad en los Sistemas de información Personal, Procesamiento de Información Personal, Gestión de Incidentes de seguridad de la información personal y auditorias de seguridad de la información, ya fueron respondidas por la Dirección de Información y Tecnología, por ende, deben seleccionar las casillas, como se muestra:

Antes de imprimir este documento… piense en el medio ambiente!

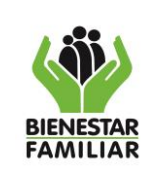

# **PROCESO GESTIÓN DE LA TECNOLOGÍA E INFORMACIÓN ANEXO 2 PASO A PASO REGISTRO BASES DE DATOS**

**PERSONALES - RNBD**

A2.P12.GTI | 8/05/2018

Versión:1 | Página 17 de 21

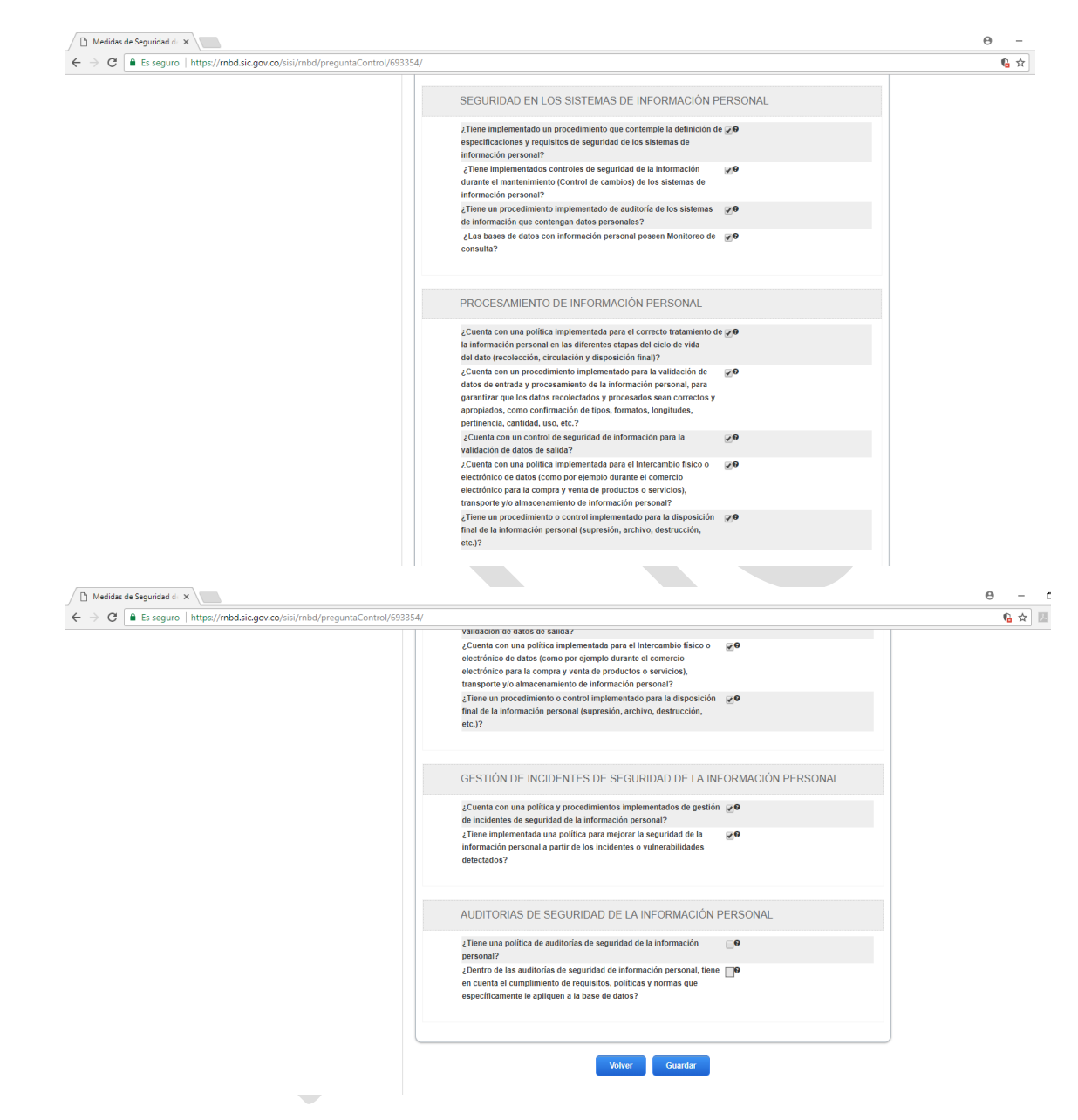

El paso 7 corresponde a la autorización del Titular de Base de Datos: Donde debe seleccionar sí cuenta con la autorización del titular para obtener los datos personales:

## Antes de imprimir este documento… piense en el medio ambiente!

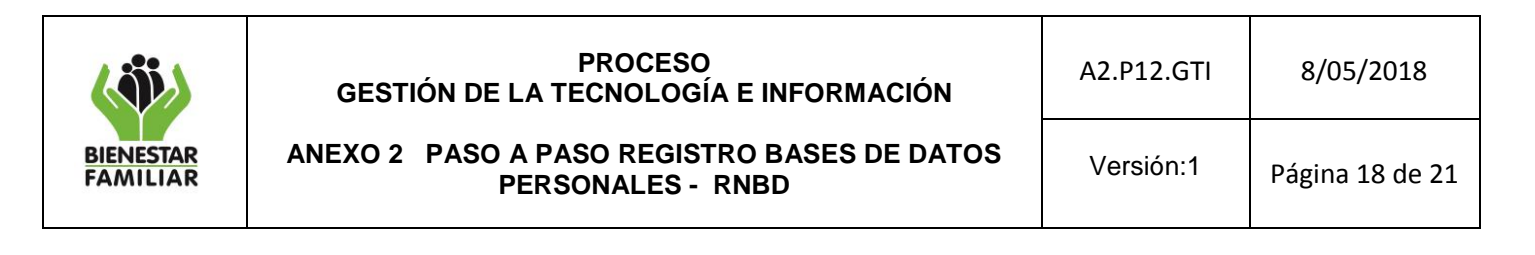

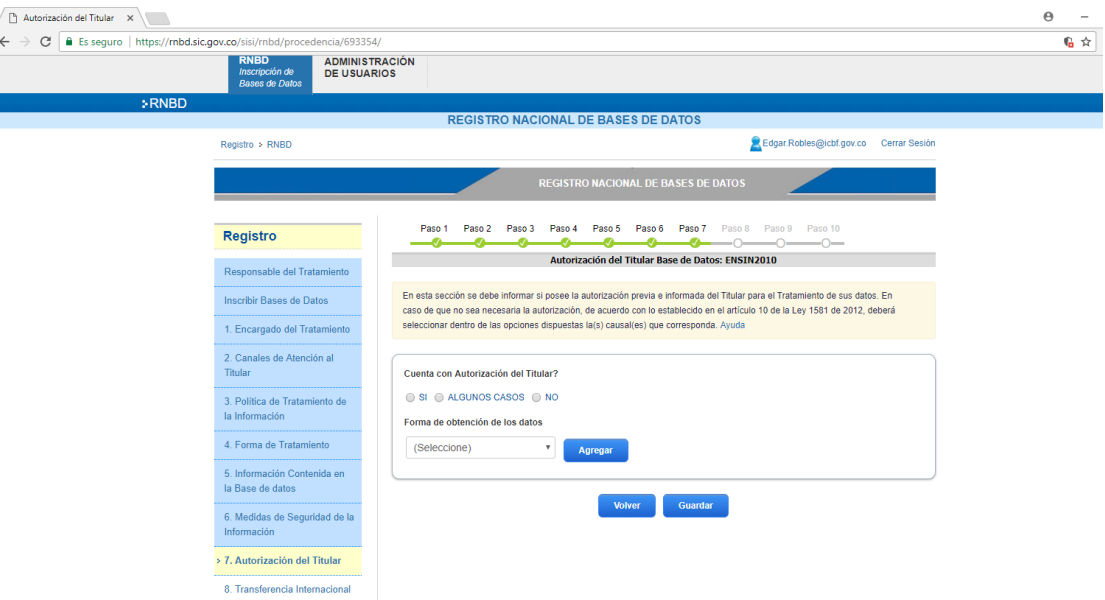

Y la forma como se obtuvieron los datos, seleccionar entre: *fuentes de acceso público, por un tercero o recolectado del titular:* 

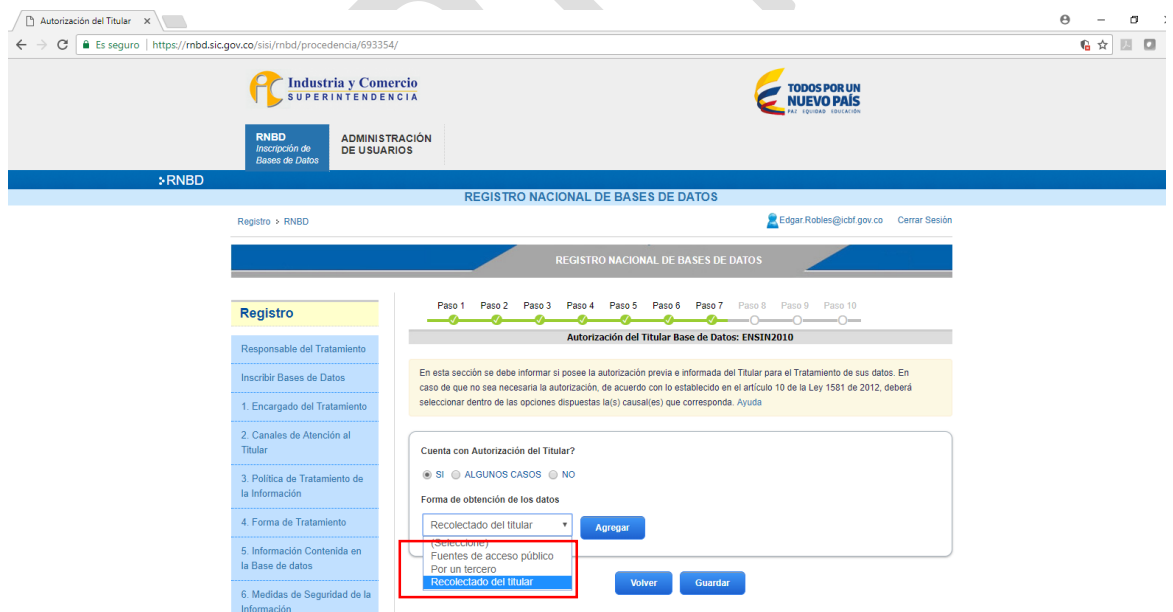

El paso 8 corresponde a la transferencia internacional de datos personales, acá debe contestar "SI" o "NO":

# Antes de imprimir este documento… piense en el medio ambiente!

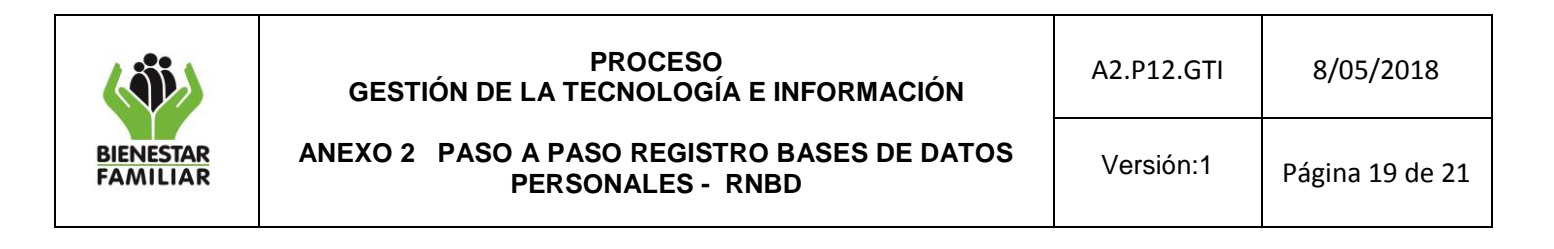

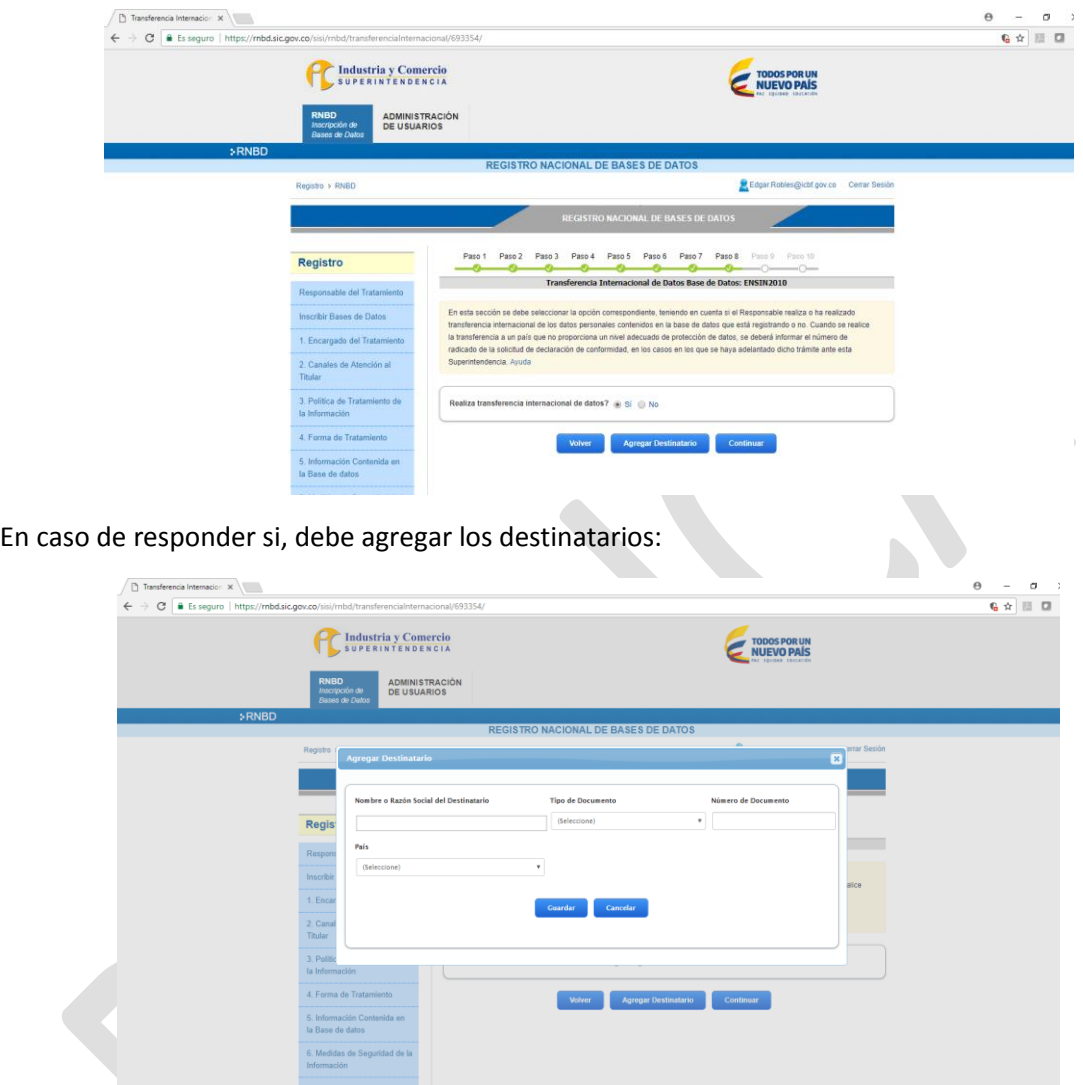

Posterior en el paso 9, corresponde a sí se realiza transmisión internacional de datos:

Antes de imprimir este documento… piense en el medio ambiente!

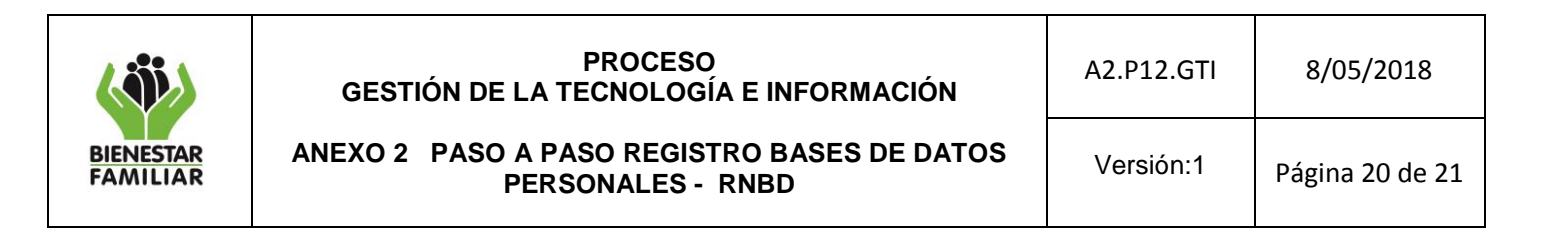

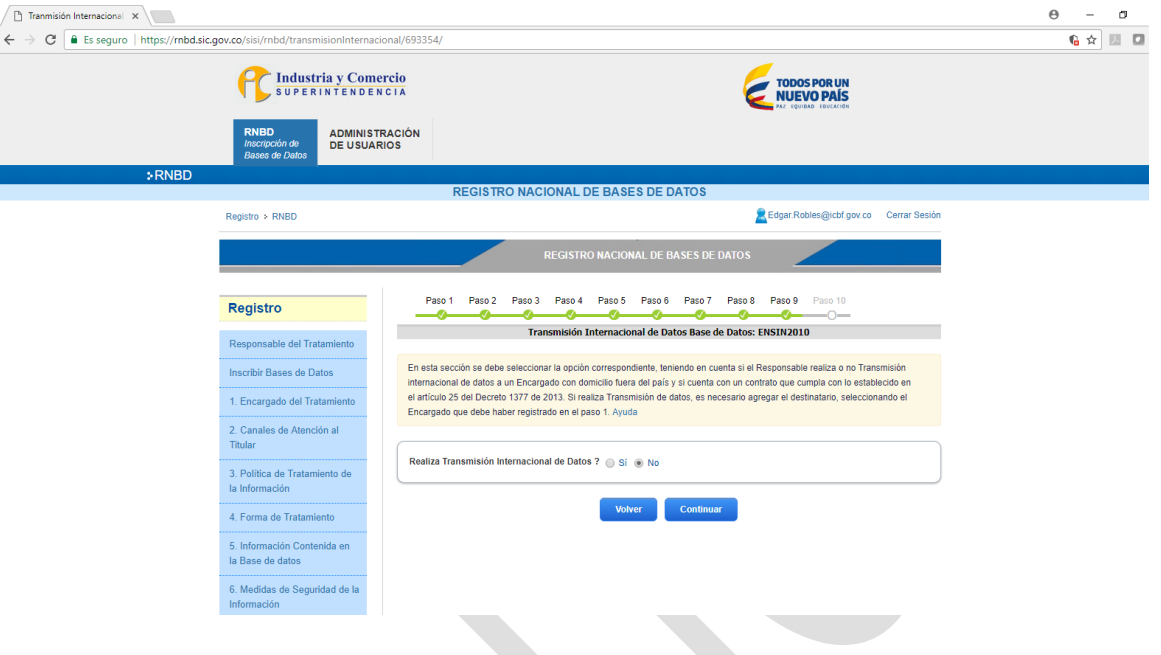

En caso de que responda que sí, debe responder los siguientes datos:

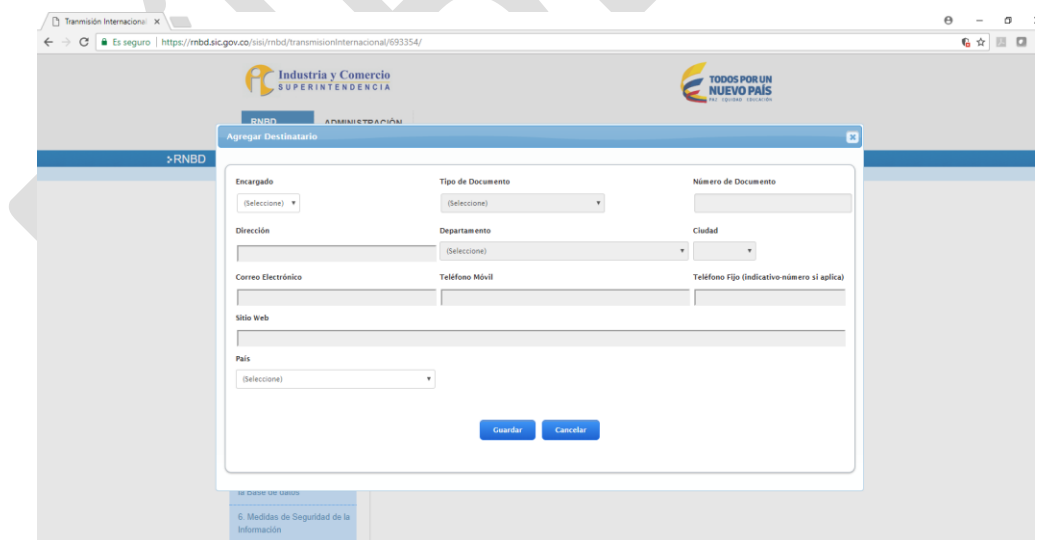

Al finalizar este paso, le aparecerá la siguiente pantalla:

# Antes de imprimir este documento… piense en el medio ambiente!

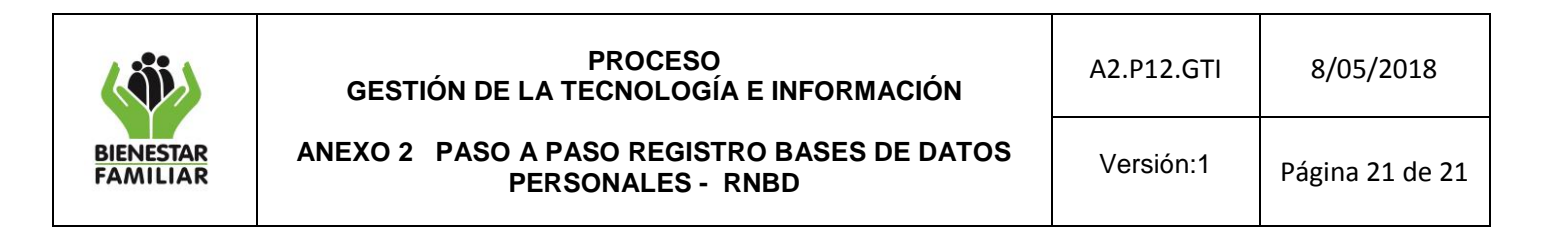

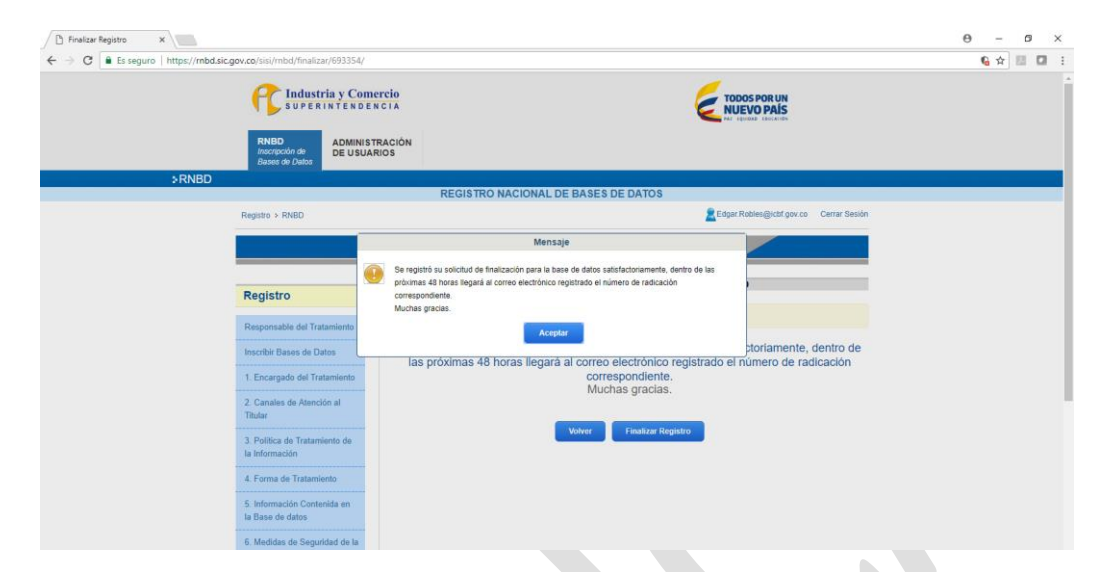

En el caso de ser un usuario operativo quien hace el registro, el usuario administrador debe realizar la finalización de la información y cargue de la BD. Además de enviar un correo a la Dirección de Planeación y Control de Gestión como Oficial de Datos del ICBF, informando sobre el registro de esta, según la normatividad vigente.

En caso de cualquier duda o inquietud se puede comunicar con la profesional Mayra Alexandra Pacheco al correo [Mayra.Pacheco@icbf.gov.co](mailto:Mayra.Pacheco@icbf.gov.co), quien estará apoyando en esta actividad desde la Dirección de Planeación y Control de Gestión.